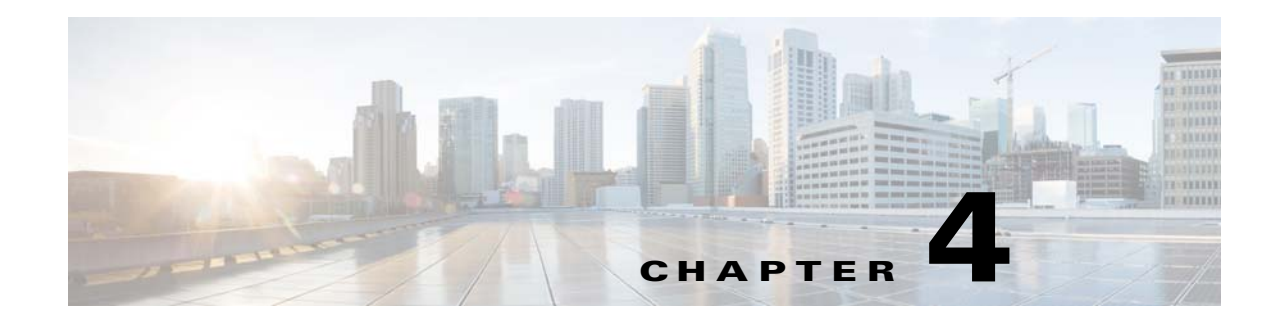

# **Preparing the Database**

This chapter explains how to set up the MySQL database for Prime Home.

The database setup depends on the size of the network and the type of Prime Home deployment. Prime Home can be deployed in multiple node or High Availability setup.

The database must be functioning normally before you install Prime Home.

This chapter includes the following sections:

- **•** [MySQL Database, page 4-1](#page-0-0)
- **•** [Setting Up the MySQL Database, page 4-1](#page-0-1)

### <span id="page-0-0"></span>**MySQL Database**

The MySQL database is the default data store for Prime Home, and is installed on a separate host server. For deploying Prime Home, the MySQL database requires the following settings:

- **•** Minimum 1-Gigabit Ethernet setup between the ACS host and the MySQL database. We recommend a 10-Gigabit Ethernet setup. This ensures that sufficient bandwidth is available for data transfer between the ACS host and the MySQL database.
- **•** Java Database Connectivity (JDBC) between the ACS host and the MySQL database. To support JDBC, you have to create a specific database instance for Prime Home.
- An existing directory for storing MySQL database files. The partition should be at least ext4, preferably XFS or another file system that can provide maximum throughput for large files.
- **•** Ensure that the MySQL connection information is based on the ACS host's naming protocol, and the login credentials are assigned accordingly. MySQL will resolve the connection hostname, and use it for authentication.
- **•** Ensure that the Prime Home user can access the MySQL database from the ACS host.

## <span id="page-0-1"></span>**Setting Up the MySQL Database**

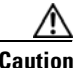

**Caution** Prime Home is an extremely write-intensive application. Ensure that the database scaling and tuning is done accurately with proper planning.

 $\mathsf{l}$ 

To set up the MySQL database:

- **Step 1** Log into the MySQL host as root.
- **Step 2** Install MySQL 5 using the following command:

**# yum -y install mysql-server**

**Step 3** Download the JDBC driver from <http://dev.mysql.com/downloads/connector/j/> and install it.

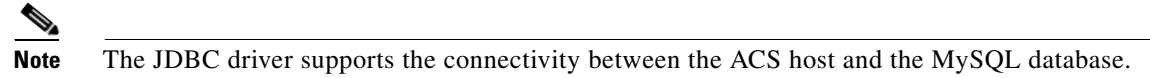

**Step 4** Modify the /etc/my.cnf file using the following command:

```
# cat <<EOF > /etc/my.cnf
```
Set the values in the my.cnf file as follows:

```
[mysqld]
datadir = /data/mysql
socket=/var/lib/mysql/mysql.sock
user=mysql
bind-address = 0.0.0.0max_connections = 5000
max_connect_errors = 9999999999999
key_buffer = 32M
max_allowed_packet = 32M
thread_stack = 256K
query_cache_limit = 4M
query_cache_size = 32M
auto_increment_increment = 10
innodb_data_file_path = ibdata1:512M;ibdata2:512M;ibdata3:512M:autoextend
innodb_buffer_pool_size = 2G
innodb_log_file_size = 512M
innodb_thread_concurrency = 10
innodb_flush_log_at_trx_commit = 2
table_open_cache = 256
tmp_table_size = 64M
server-id = 1
symbolic-links=0
[mysqld_safe]
log-error=/var/log/mysqld.log
pid-file=/var/run/mysqld/mysqld.pid
EOF
```
**Note** • In a High Availability environment, you must enable the primary-secondary setup for the MySQL database. Make sure that the server-id value in the /etc/my.cnf file is unique for all servers in the MySQL database cluster.

**•** Disable the symbolic-links to prevent security risks. Make sure that the symbolic-links value in the in the /etc/my.cnf file is set to zero.

**Step 5** Enable the MySQL startup using the following command:

```
# chkconfig mysqld on
```

```
# service mysqld start
```
**Step 6** Change the MySQL admin password using the following command:

**mysqladmin -u** *root* **password** *newpassword*

### **Creating a MySQL Database Instance for Prime Home**

To enable selection, insertion, deletion, and drop privileges for Prime Home users, you must create a MySQL database instance.

#### **Before you Begin**

Make sure that you have set up the MySQL database. For details, see [Setting Up the MySQL Database,](#page-0-1)  [page 4-1](#page-0-1).

To create a MySQL database instance for Prime Home:

**Step 1** Create the database instance for Prime Home using the following commands:

```
mysql -uroot -p
Password: **
mysql> create database _acsname;
```
where \_acsname is the Prime Home database instance name. It should be same as the Apache Solr instance name; for example, \_sampleacs01.

**Note** The Configurator tool identifies the skeletal schema of the database instance, and applies changes to the MySQL database. Hence, the Prime Home database instance also requires a skeletal schema. The recommended naming convention for Prime Home database instance is \_acsname.

**Step 2** Assign privileges to the Prime Home database instance user using the following commands:

**mysql> grant all privileges on** *\_acsname***.\* to '***\_acsnamedbuser***'@'***acshostname***' mysql> identified by '***\_acsnamedbpw***' with grant option;**

where:

- **•** \_acsnamedbuser—Prime Home database instance user
- **•** \_acsnamedbpw—Prime Home database instance password
- **•** acshostname—Name of the Prime Home ACS host.
- **Step 3** Install schema definitions from the distribution file distribution-5.1.0.tar.bz2, using the following command:

```
# tar -O -jxf distribution-5.1.0.tar.bz2 \
database/ddl/im/im.ddl database/ddl/acs/acs-2.3.0.sql | mysql -u_sampleacs01 -ppassword -D 
_sampleacs01
```
The following schema definition files are available in the distribution-5.1.0.tar.bz2 package:

- **•** database/ddl/acs/acs-2.3.0.sql—Defines the baseline schema for the database
- **•** database/ddl/im/im.ddl—Defines the schema for the index manager

 $\mathbf I$ 

#### **Step 4** Verify whether the Prime Home user can access the database instance from ACS host:

- **a.** Log into the ACS host.
- **b.** Access the Prime Home database instance using the following command:

```
mysql -u dbuser -p dbuserpw -h dbhost -D _acsname
```
#### **Observations - MySQL Database Setup**

[Table 4-1](#page-3-0) is a worksheet that you must fill out after you set up MySQL database.

### <span id="page-3-0"></span>*Table 4-1 Worksheet- MySQL Database Setup*

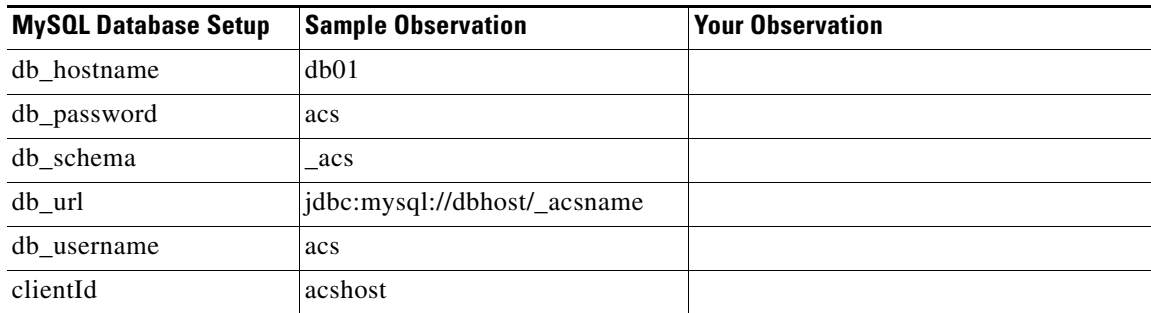

For information on the fields listed in worksheet, see Table 5-1.